# **100% Money Back**

**Vendor:**Cisco

**Exam Code:**642-467

**Exam Name:**Integrating Cisco Unified Communications Applications v8.0 (CAPPS v8.0)

**Version:**Demo

#### **QUESTION 1**

Refer to the exhibit.

interface Loopback0 ip address 10.1.131.1 255.255.255.0 **P** Output omitted for brevity interface Integrated-Service-Enginal service-module ip address 10.1 (92.2 255.255.255.0 service-module ip default- $10.1.131.1$ gateway no keepalive Output omitted for bre ip route 10.1.132.2 255.255.255.255 Integrated-Service-Engine1/0

In which three ways does the configuration need to be modified in Cisco Unified Communications Manager Express so that the administrator can open a session with Cisco Unity Express? (Choose three.)

- A. Edit the IP address of the service module.
- B. There is nothing wrong with the configuration. The lntegrated-Service-Engine1/0 needs to be restarted.
- C. Edit the IP route statement to change the IP subnet mask to 255.255.255.0.
- D. Add the IP subnet mask to the service-module ip default-gateway statement.
- E. Edit the IP address in the IP route statement.
- F. Add the ip unnumbered Loopback0 command to interface Integrated-Service-Engjne1/0.

Correct Answer: AEF

#### **QUESTION 2**

When using IMAP to access voice-mail messages from Cisco Unity Express, which two of the following describe how messages are downloaded and what type of messages can be viewed? (Choose two.)

A. Messages are downloaded as email messages.

B. All voice-mail messages must be downloaded if Cisco Unity Express is being accessed from an IMAP client.

- C. Voice-mail messages are downloaded as email attachments.
- D. Subscribers can retrieve all types of voice-mail messages except private and broadcast messages.
- E. Voice-mail messages are downloaded using the Cisco Unity Express IMAP client plug-in.

Correct Answer: CD

#### **QUESTION 3**

Which four of the following will allow a Cisco Unity Express system administrator to add new mailboxes to the system? (Choose four.)

- A. Choose Voice Mail > Mailboxes to add new mailboxes.
- B. Choose User Defaults > Create Mailbox.
- C. Choose Configure > Users and check the Create Mailbox check box.

D. Choose Configure > Groups. The Configure Groups window appears. Click Add. The Add a New Group window appears. Complete the information fields and check the Enable notification for this user/ group checkbox.

E. Choose Voice Mail > VM Defaults and click Add Mailboxes.

F. Mailboxes can be created when users are imported from Cisco Unified Communications Manager Express.

Correct Answer: ACDF

#### **QUESTION 4**

When making changes to the Cisco Unified Presence proxy domain settings, which step must be taken after the configuration changes are made?

- A. Manually restart the Cisco SIP Proxy Server.
- B. Manually restart the Application Listener.
- C. Manually restart the Cisco Unified Presence Service.
- D. Manually restart the Cisco Unified Communications Manager Services.
- E. No action is required.

Correct Answer: E

#### **QUESTION 5**

Refer to the exhibit.

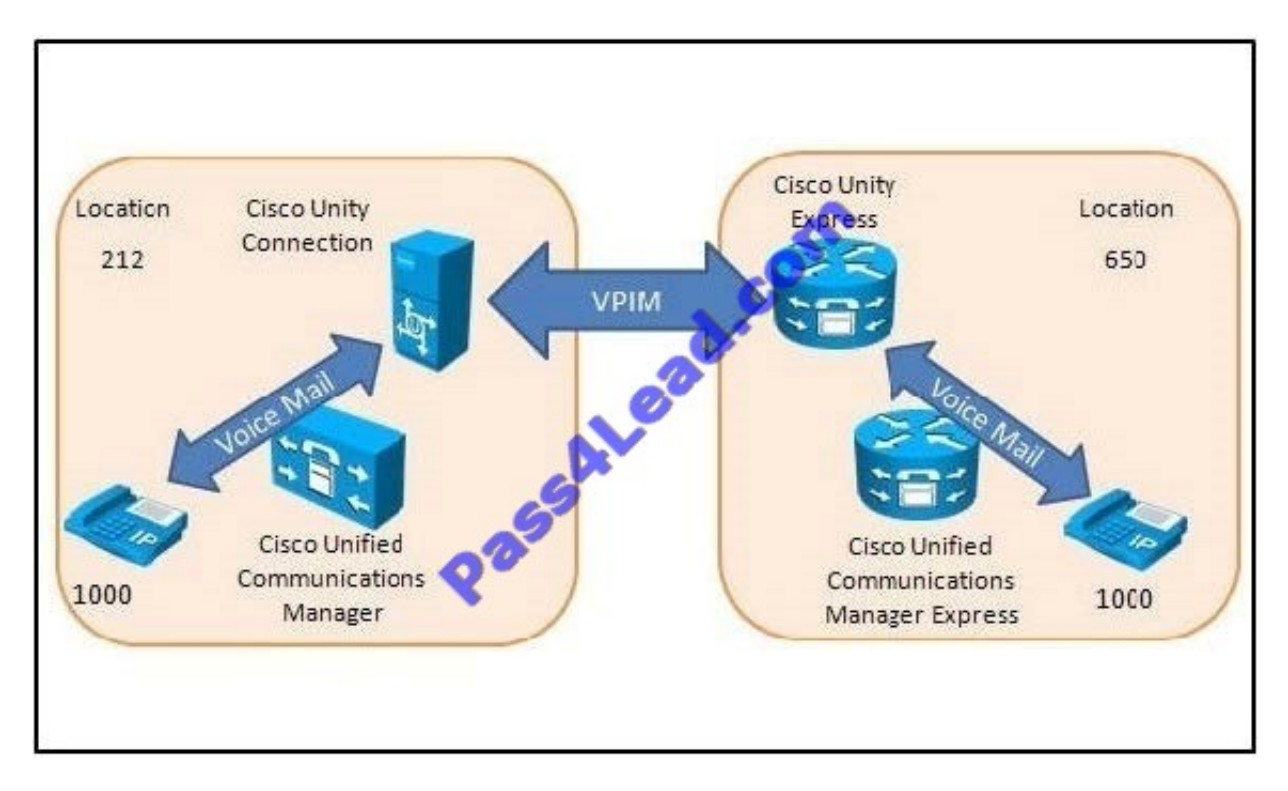

When the Cisco Unity Connection and Cisco Unity Express systems are networked together using VPIM, which of the following statements is true?

A. The message exchange between the two systems will fail due to overlapping extensions.

B. The message exchange between the two systems will succeed because the location IDs are unique.

C. The message exchange between the two systems will fail because the location IDs should be using names instead of digits.

D. The message exchange between the two systems will succeed as long as the number of digits for the location ID is less than the number of digits used for the extensions.

Correct Answer: B

#### **QUESTION 6**

What is the maximum number of custom auto-attendant applications that you can set up in Cisco Unity Express?

A. 1

- B. 2
- C. 3
- D. 4
- E. 5
- F. 6

Correct Answer: E

#### **QUESTION 7**

What is the next logical step in troubleshooting Cisco Unified Presence and Cisco Unified Personal Communicator in a live production environment if the Cisco Unified Presence System Troubleshooter and Server Health Tools do not help resolve the issue?

- A. Restart the Cisco Unified Presence server.
- B. Restart Cisco Unified Communications Manager.
- C. Enable tracing and use Cisco Unified RTMT to review the traces.
- D. Uninstall and re-install Cisco Unified Personal Communicator.
- E. Reset the Presence Gateway.

Correct Answer: C

#### **QUESTION 8**

In Cisco Unity Connection, which two options are predefined rules of forwarded call routing? (Choose two.)

- A. attempt forward
- B. attempt sign in
- C. attempt sign out
- D. speech connect
- E. publisher reverse trap
- F. opening greeting

Correct Answer: AF

#### **QUESTION 9**

A user has reported that keys that are pressed when accessing Cisco Unity Express are not being acknowledged by the system. This configuration is found on the voice-enabled IOS router:

dial-peer voice 6800 voip destination-pattern 5... session protocol sipv2 session target ipv4:10.3.6.127 codec g711ulaw no vad

What is the configuration command that is needed to complete the configuration and solve the problem?

A. dtmf-relay sip-notify

B. dtmf-relay rtp-nte

C. dtmf-relay cisco-rtp

D. dtmf-relay h245-signal

Correct Answer: A

#### **QUESTION 10**

Which codec is supported in Cisco Unity Express?

A. G.711 B. G.721 C. G.729 D. Q.850 E. Q.931 F. Q.2931 Correct Answer: A

#### **QUESTION 11**

When integrating Cisco Unified Presence with Microsoft Exchange, which interface is used for communication between the Cisco Unified Presence server and the Microsoft Exchange server?

A. OWAWebDAV

B. XMPP

- C. XML over HTTP
- D. XCPOWA
- E. XCPWebDAV

Correct Answer: A

#### **QUESTION 12**

What is the next logical step in troubleshooting Cisco Unified Presence and Cisco Unified Personal Communicator in a live production environment if the Cisco Unified Presence System Troubleshooter and Server Health Tools do not help resolve the issue?

- A. Restart the Cisco Unified Presence server.
- B. Restart Cisco Unified Communications Manager.
- C. Enable tracing and use Cisco Unified RTMT to review the traces.
- D. Uninstall and re-install Cisco Unified Personal Communicator.
- E. Reset the Presence Gateway.

Correct Answer: C

To Read the Whole Q&As, please purchase the Complete Version from Our website.

## **Try our product !**

100% Guaranteed Success

100% Money Back Guarantee

365 Days Free Update

Instant Download After Purchase

24x7 Customer Support

Average 99.9% Success Rate

More than 800,000 Satisfied Customers Worldwide

Multi-Platform capabilities - Windows, Mac, Android, iPhone, iPod, iPad, Kindle

### **Need Help**

Please provide as much detail as possible so we can best assist you. To update a previously submitted ticket:

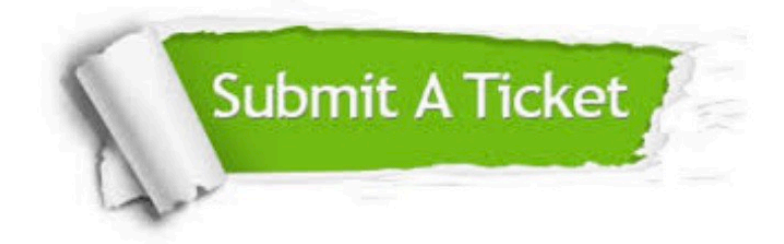

**One Year Free Update** 

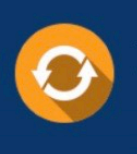

Free update is available within One Year after your purchase. After One Year, you will get 50% discounts for updating. And we are proud to boast a 24/7 efficient Customer Support system via Email.

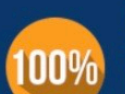

#### **Money Back Guarantee**

To ensure that you are spending on quality products, we provide 100% money back guarantee for 30 days from the date of purchase

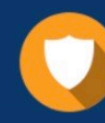

**Security & Privacy** 

We respect customer privacy. We use McAfee's security service to provide you with utmost security for your personal information & peace of mind.

Any charges made through this site will appear as Global Simulators Limited. All trademarks are the property of their respective owners.